#### электронный научно-технический ИНЖЕНЕРНЫЙ ВЕСТНИК

Издатель ФГБОУ ВПО "МГТУ им. Н.Э. Баумана". Эл No. ФС77-51036. ISSN 2307-0595

# **[Методы обработки экспериментальных данных при](http://engbul.bmstu.ru/doc/765922.html)  [выполнении лабораторных работ по электрическим машинам](http://engbul.bmstu.ru/doc/765922.html)  [на оборудовании фирмы Лукас Нюлле](http://engbul.bmstu.ru/doc/765922.html)**

**# 04, апрель 2015** 

**профессор, д.т.н, Васюков С. А.1,\* , Авдеева Т. В.<sup>1</sup>**

УДК: 621.313(075.32)

1 Россия, МГТУ им. Н.Э. Баумана \*sa vasyukov@mail.ru

журнал

### **Введение**

Внедрение образовательных программ нового поколения, предусматривающих блочно-модульное построение учебных курсов при реализации многоуровневой подготовки кадров, требует повышения качества базовой и специальной электротехнической подготовки. На рынке труда выпускники МГТУ им. Н. Э. Баумана всегда были особо востребованы благодаря сочетанию их высокой теоретической подготовки и полученных в процессе обучения практических навыков. Обеспечение высокого уровня образования невозможно без современной лабораторной базы [1, 2].

В работах [3, 4] были рассмотрены вопросы выбора оборудования для лаборатории по электрическим машинам на кафедре «Электротехника и промышленная электроника» МГТУ им. Н.Э. Баумана. В частности, было показано, что при большой численности студентов, обучающихся в течение года (более 100 студенческих групп), и низкой укомплектованности кафедры учебно-вспомогательным персоналом, основное требование к лабораторному оборудованию – надежность. Анализ современных тенденций развития электромеханики и учебных планов разных специальностей позволил установить, что наилучшим соотношением цена, качество обладает продукция немецкой фирмы Лукас Нюлле. Лабораторные стенды, поставляемые этой фирмой, эргономичны, полностью компьютеризированы, надежны и поэтому практически не требуют обслуживания со стороны учебно-вспомогательного персонала. В итоге в 2011 году на кафедру были поставлены 12 комплектов оборудования (стенды, блоки управления, двигатели, измерительные приборы, наборы коммутационных проводов, описания и т.д.) для исследования электрических машин.

На первом этапе освоения нового оборудования было принято решение заранее сконфигурировать стенды под конкретную работу, при этом студентам не требуется проводить перекоммутацию блоков стенда, а это существенно повышает надежность работы. Половина стендов была сконфигурирована для выполнения работы «Исследование характеристик асинхронного двигателя с короткозамкнутым ротором», а другая половина – для выполнения работы «Исследование двигателя постоянного тока с независимым и последовательным возбуждением».

Опыт эксплуатации оборудования лаборатории в 2011-2015 гг. показал правильность выбранной концепции по обеспечению надежности: за это время вышел из строя только один блок управления двигателем.

При выполнении работ снятие характеристик двигателей можно проводить как в ручном, так и в автоматическом режиме. Опять же, в целях повышения надежности было принято решение снимать характеристики в автоматическом режиме, когда вмешательство студентов в процесс получения характеристик двигателя минимально. При этом у студентов остается больше времени для теоретической подготовки, для оформления отчета, осмысления полученных результатов и для защиты лабораторной работы.

Однако принятый подход к проведению лабораторных работ выявил ряд проблем, которые необходимо решить для повышения качества учебного процесса.

1. Получение характеристик в автоматическом режиме занимает максимум 30 минут. При четырехчасовой длительности проведения лабораторной работы необходимо перераспределить освобождающееся время на подготовку, оформление отчета и защиту. Необходимо выработать рекомендации по предварительной подготовке и выполнению работы.

2. Полученные в автоматическом режиме характеристики двигателя, запоминаются в электронном виде на рабочем столе компьютера в графическом формате. Здесь возможны три пути:

а). Использовать эти характеристики для защиты лабораторной работы в их исходном электронном виде без переноса в студенческий отчет. К недостаткам такого подхода можно отнести как невозможность дополнительной обработки результатов (выделение на графиках характерных точек, совмещение нескольких графиков на одних осях и.т.п.), так и некоторое неудобство защиты. Преподаватель в процессе опроса студента должен находиться непосредственно у стенда, а не на своем рабочем месте.

Еще один недостаток электронного отчета – после выполнения работы у студента не остается никаких материалов, которые можно было бы использовать, в частности, при подготовке к зачету или экзамену.

б). Распечатать графики и приложить их к отчету. Сложность этого пути чисто техническая. У кафедры нет возможности обеспечить бесплатную распечатку графиков. Даже если составляется один отчет на подгруппу (2 – 4 студента), то при выполнении группой одной лабораторной работы необходимо напечатать не менее 30 листов формата А4. При выполнении двух лабораторных работ в 100 студенческих группах требуется печать более 6000 листов, что в данный момент технически нереализуемо.

в). Перенести графики в «бумажный» отчет. Это наиболее приемлемый путь, но непосредственный перенос графиков с экрана на бумагу трудоемок, и необходимо найти способы облегчения этого процесса.

В данной статье рассматриваются некоторые вопросы предварительной подготовки студентов к лабораторной работе, а также методы и приемы обработки экспериментальных данных при составлении отчета по лабораторной работе «Исследование характеристик асинхронного двигателя с короткозамкнутым ротором».

### **Рекомендации по предварительной подготовке к работе**

Для повышения качества учебного процесса предлагается следующий перечень организационных мероприятий.

1. Лектор потока на первой лекции доводит до сведения студентов порядок выполнения лабораторных работ и высылает на электронную почту группы методические материалы. По каждой работе высылается:

- заготовка отчета лабораторной работы (файл);

- основные теоретические сведения (файл);

- вопросы для защиты лабораторной работы (файл).

2. Студенты приходят на лабораторную работу:

- с подготовленными заготовками отчетов (или распечатанными из файла, или рукописными). Без заготовки отчета студент к работе не допускаются;

- с распечатанным файлом основных теоретических сведений или его конспектом. Допускается вместо распечатанного файла иметь на руках лекции, содержащие теоретические материалы по выполняемой работе. Тетрадь с лекциями должна быть подписана (принадлежать студенту, выполняющему работу). Использование лекций других студентов не допускается. Студенты без распечатанного файла основных теоретических сведений (его конспекта) или собственных лекций к работе не допускаются.

3. Перед проведением лабораторной работы преподаватель, ведущий работу, проводит выборочный (не менее трех студентов) контроль знаний. Студенты не прошедшие контроль к работе не допускаются.

4. После завершения студентами работы проводится ее защита. На защите преподаватель контролирует знания, полученные при выполнении работы, и выставляет итоговую оценку. При защите преподаватель использует как вопросы из перечня вопросов для защиты, так и иные вопросы по теме работы.

5. Студенты, не защитившие лабораторную работу, должны защитить ее в промежутке между выполняемой и следующей работой. При наличии незащищенных работ студент к выполнению лабораторной работы не допускается.

# **Методы обработки экспериментальных данных и формирование отчета по лабораторной работе**

После выполнения работы в соответствии с методическими указаниями [3, 4], студенты оформляют отчет по предварительно распечатанной заготовке.

На первом этапе по результатам измерений заполняется сводная таблица характеристик двигателя (таблица 1). При ее заполнении используются файлы естественных механических, электромеханических и рабочих характеристик при соединении обмоток двигателя треугольником (папка «Отчет»). Примеры графиков ранее были приведены в работе [3]. Номинальный ток статора  $I_{\text{H}} = 2.6 \text{ A}$  считается известным и берется из паспортных данных двигателя.

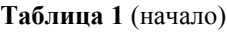

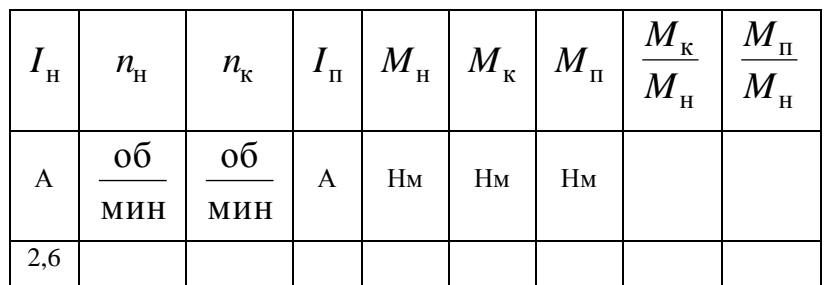

**Таблица 1** (продолжение)

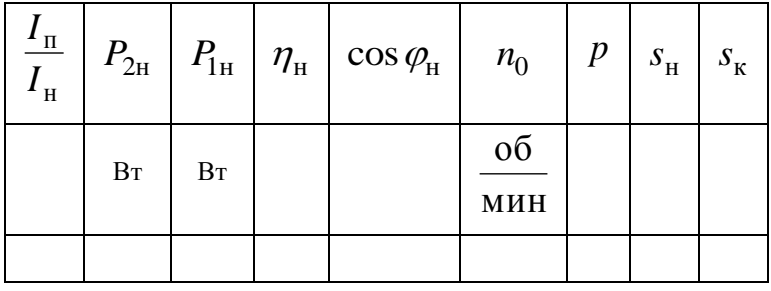

При заполнении таблицы рекомендуется изложенная ниже последовательность действий.

1. Откройте файл «Электромеханические характеристики» в папке «Отчет». Пример графика показан на рис. 1.

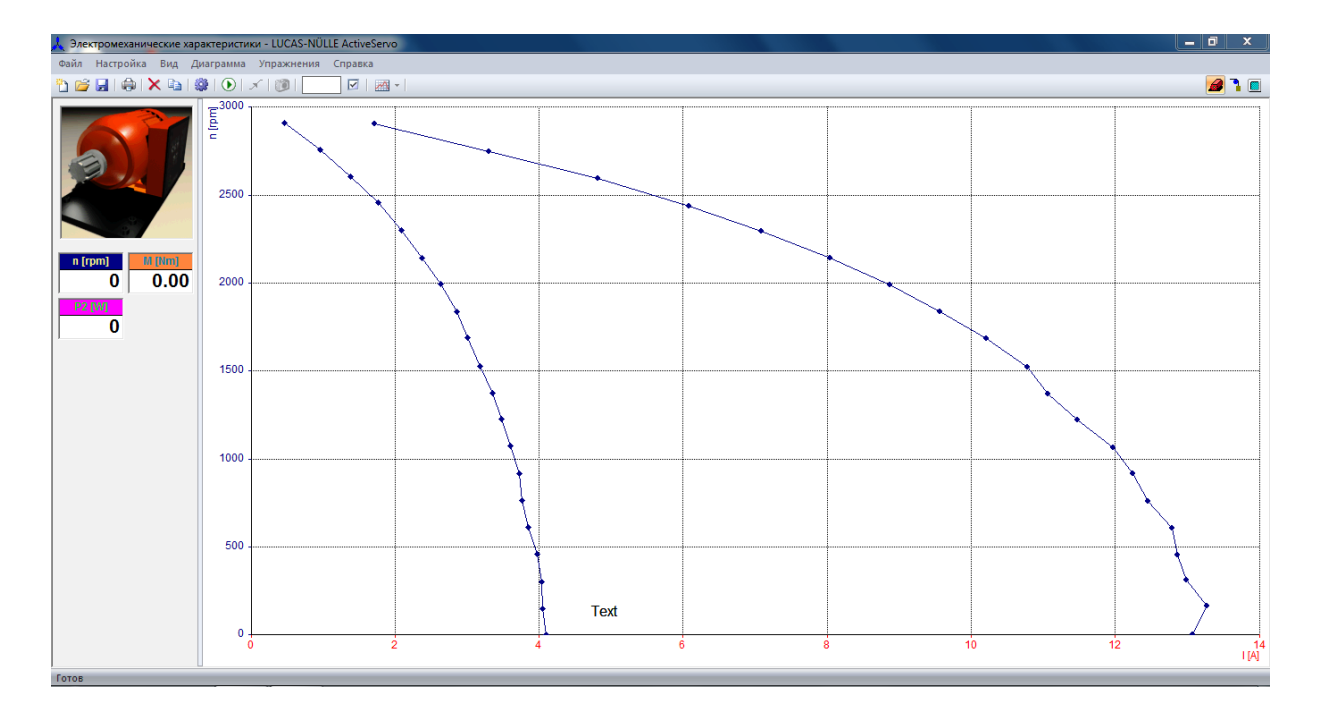

**Рис. 1**. Электромеханические характеристики.

Определите по графику номинальную скорость вращения ротора  $n_{\text{H}}$ при  $I_{\rm H}$  = 2,6 A. Для более точного определения величины  $n_{\rm H}$  измените масштаб по току и по скорости вращения. Так как паспортная номинальная скорость вращения  $n_{\rm{H}} = 2820$ об/мин, то искомое экспериментальное значение  $n<sub>H</sub>$  не будет сильно отличаться от паспортного значения. Рекомендуемый алгоритм изменения масштаба показан на рис. 2.

Вначале правой кнопкой мыши откройте вкладку «Свойства», а затем «Градуировка» (слайд  $\mathbb{O}$ ). Измените во вкладке «Ось» значение «Единичное измерение» на значение «Ток якоря» (слайд  $\mathcal{D}$ ). В этой вкладке установлен диапазон изменения тока от 0 до 15 А с шагом 0,5 А.

Измените диапазон и шаг таким образом, чтобы середина диапазона совпадала с  $I_{\rm H} = 2,6$  А (слайд  $(3)$ ).

Установите во вкладке «Ось» значение «Скорость» (слайд  $\Phi$ ). Измените диапазон скорости 0 – 3000 об/мин, шаг 100, на 2700 – 2900 об/мин, шаг 10 (слайд  $\circled{S}$ ).

После нажатия клавиши «ОК» появится часть электромеханической характеристики с измененным масштабом. Определите по ней  $n_{\text{H}}$  при  $I_{\text{H}} = 2.6 \text{ A}$  и занесите полученное значение в сводную таблицу 1.

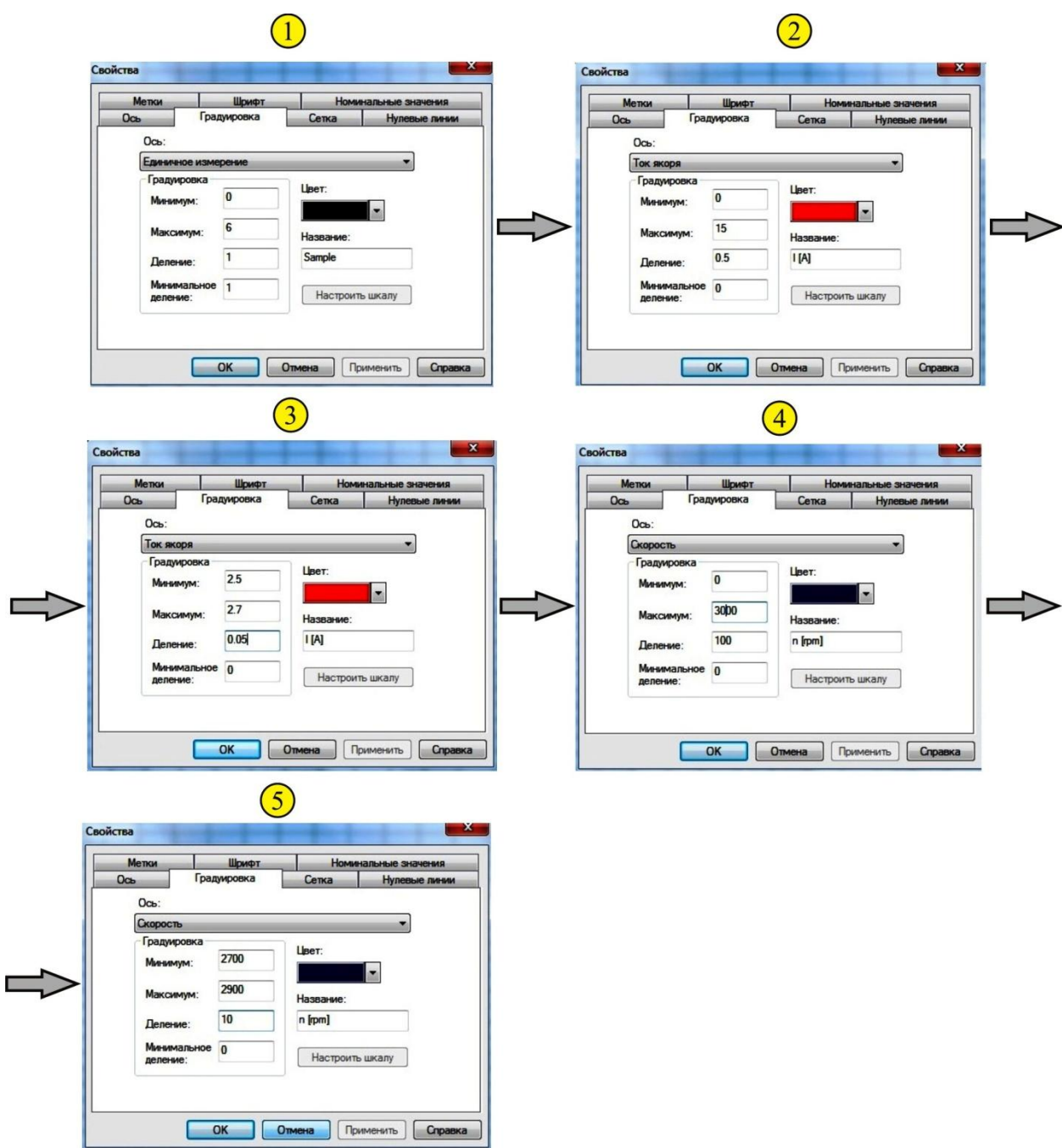

**Рис. 2.** Рекомендуемый алгоритм изменения масштаба.

2. Откройте файл «Механические характеристики» в папке «Отчет», пример графика показан на рис. 3.

Определите по графику номинальный момент  $M_{\text{\tiny H}}$ , соответствующий измеренному в п. 1 значению  $n_{\text{H}}$ . Для более точного определения величины  $M_{\text{H}}$  измените масштаб по моменту и по скорости вращения, используя алгоритм изменения масштаба п. 1. Занесите измеренное по графику значение  $M_{_{\rm H}}$  в сводную таблицу 1.

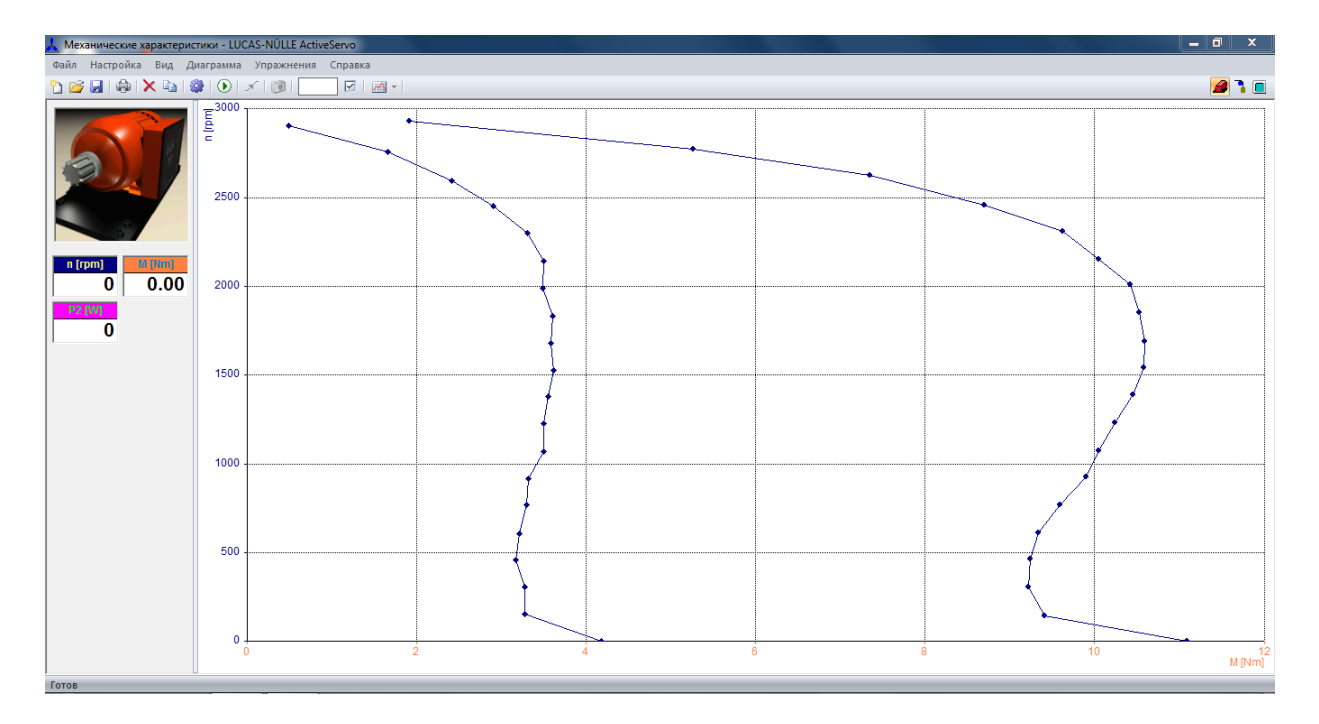

**Рис. 3.** Механические характеристики асинхронного двигателя.

3. Используя данные таблицы 1, по формуле 9,55 н $\cdot n_{\rm _{H}}$ 2н  $M_{\rm H} \cdot n$ *P* .  $=\frac{M_{\text{H}}-M_{\text{H}}}{2.7}$  определите номиналь-

ную мощность на валу двигателя. Занесите полученное значение в сводную таблицу 1.

4. Откройте файл «Рабочие характеристики» в папке «Отчет», пример характеристик показан на рис. 4.

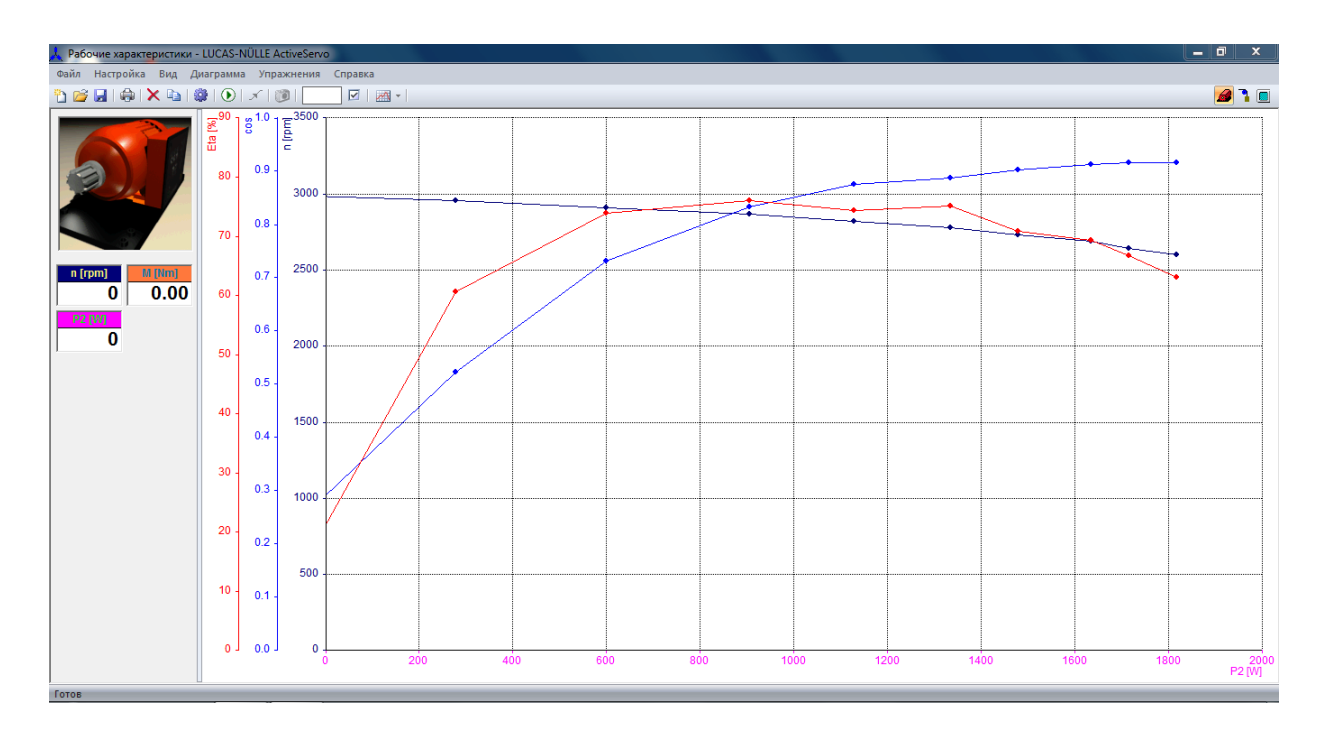

**Рис. 4.** Рабочие характеристики двигателя

Определите по графикам номинальный КПД  $\eta$ <sub>н</sub> и номинальное значение  $\cos\varphi_{\textrm{\tiny{H}}}$ при значении  $P_{2H}$ , полученном в п. 3. Для более точного определения величин измените масштабы по мощности, КПД и  $\cos\varphi$ . Занесите измеренные значения в сводную таблицу 1.

5. Откройте файл «Механические характеристики» и определите по графику пусковой момент  $M_{\pi}$ , критический момент  $M_{\kappa}$ , критическую скорость вращения  $\,_{\kappa}$  (скорость при моменте  $M_{\kappa}$ ). Занесите измеренные значения в сводную таблицу 1.

6. Откройте файл «Электромеханические характеристики», определите по графику пусковой ток двигателя  $I_{\scriptscriptstyle \rm II}$  и занесите значение в таблицу  $1.$ 

7. Занесите в таблицу скорость вращения поля  $n_0$  и число пар полюсов  $p$  (при определении этих величин руководствуйтесь сведениями теоретической части).

8. Определите номинальную мощность, потребляемую двигателем из сети , ,<br>н  $2<sub>H</sub>$ ,<br>1н  $\eta$ *P*  $P_{\rm 1H} = \frac{P_{\rm 2H}}{P_{\rm H}}$ , номинальное скольжение  $S_{\rm H} = \frac{P_{\rm 0} - P_{\rm H}}{P_{\rm H}}$ ,  $\overline{0}$  $_{0}$  –  $n_{\rm H}$  $n = \frac{m}{n}$  $n_0 - n$  $s_{\rm H} = \frac{n_0 - n_{\rm H}}{n}$ , критическое скольжение ,  $\bf{0}$  $0 - n_{\rm K}$  $\kappa = \frac{m}{n}$  $n_0 - n$  $s_{\kappa} = \frac{n_0 - n_{\kappa}}{n}$ , а также все остальные величины сводной таблицы 1.

При построении студентами графиков отчета (оси всех графиков заранее размечены в необходимом масштабе и содержатся в распечатанной заготовке отчета) есть, как указывалось ранее, некоторое неудобство в переносе данных непосредственно с экрана компьютера. Для удобства построения характеристик двигателя предлагается предварительно провести экспорт всех файлов папки «Отчет» в текстовый формат. Эта опция предусмотрена в программе управления «Active Servo». Например, для экспорта графического файла «Механические характеристики» откройте файл, пройдите по пути Файл – Экспорт. На рабочем столе откроется вкладка, рис. 5, слайд  $\mathbb{O}$ .

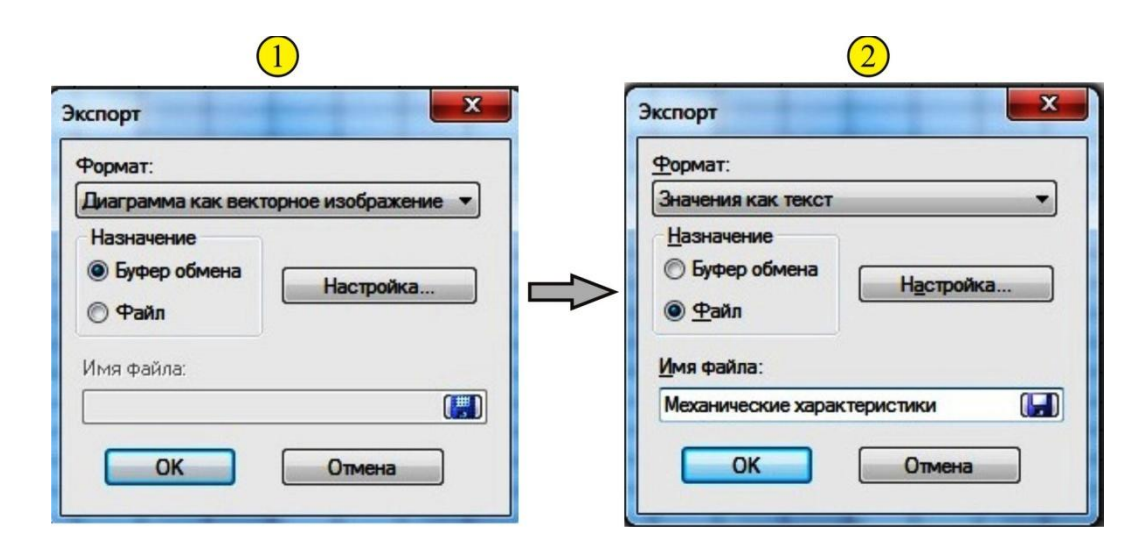

**Рис. 5.** Экспорт файла в текстовый формат.

Измените во вкладке «Формат» значение «Диаграмма как векторное изображение» на «Значения как текст» (слайд  $\mathcal{Q}$ ). Выберите во вкладке «Назначение» позицию «Файл», и введите в поле «Имя файла» название «Механические характеристики». Нажмите ОК и сохраните файл Механические характеристики с расширением «txt» в папке отчет.

Откройте этот файл программой «Блокнот». Экспериментальные данные при экспорте преобразуются из графического формата в таблицу и данные в таком формате удобно использовать для построения графиков. Пример представления данных в виде таблицы приведен на рис. 6.

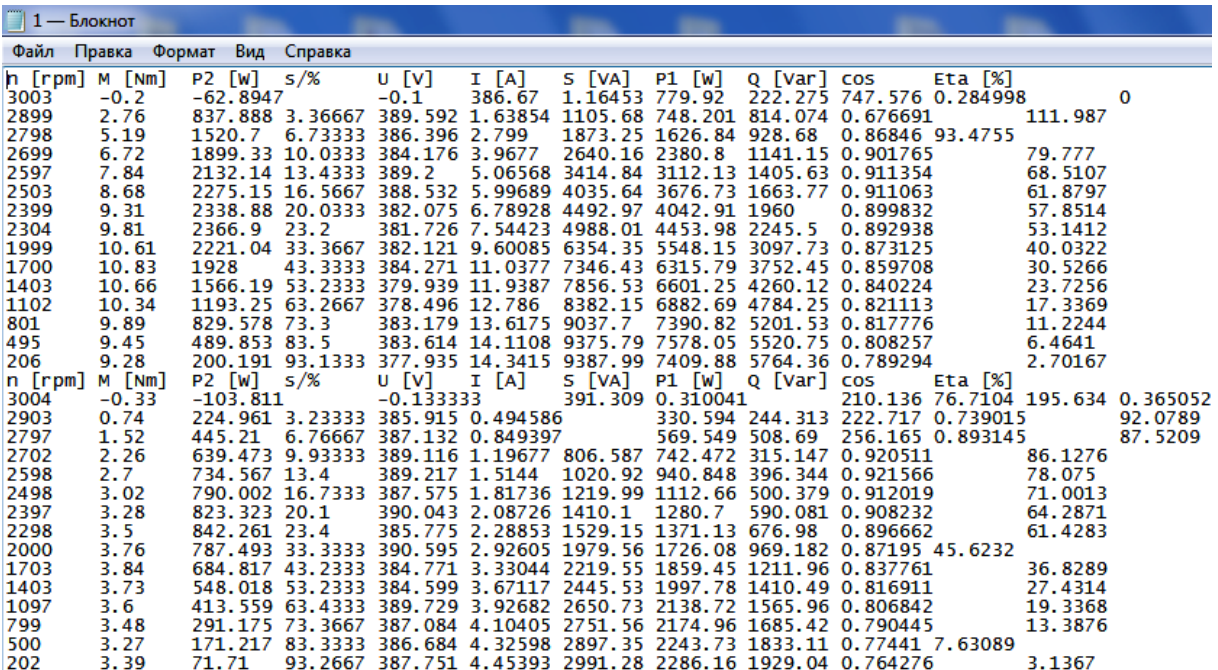

**Рис. 6.** Табличное представление экспериментальных данных.

#### **Выводы**

1. Для повышения надежности работы стендов фирмы Люкас Нюлле в зале «Электрические машины» кафедры «Электротехника и промышленная электроника» МГТУ им. Н.Э. Баумана рекомендуется предварительно конфигурировать стенды под конкретную работу. Это исключает перекоммутацию блоков стенда в процессе выполнения работы и существенно повышает надежность работы оборудования при массовом проведении лабораторных работ.

2. Получение характеристик двигателя рекомендуется проводить в автоматическом режиме с использованием программы управления «Active Servo». Это высвобождает дополнительное время на теоретическую подготовку, составление отчета и защиту лабораторной работы.

3. Не рекомендуется ограничиваться электронной формой отчета, так как это затрудняет обработку результатов измерений, создает неудобство защиты, а у студентов после выполнения работы не остается никаких материалов, которые можно было бы использовать при подготовке к зачету или экзамену.

4. При заполнении сводной таблицы характеристик двигателя и построении графиков рекомендуется использовать приемы изменения масштаба и экспорта графических файлов в текстовый формат, предусмотренные возможностями программы управления «Active Servo».

## **Список литературы**

- 1. Кацман М.М. Лабораторные работы по электрическим машинам и электрическому приводу: учеб. пособие для студ. образоват. учреждений сред. проф. образования , 7-е изд., стер. М.: Издательский центр «Академия». 2011. 256 с.
- 2. Герман-Галкин С.Г., Кардонов Г.А. Электрические машины: Лабораторные работы на ПК. СПб.: «Корона-Принт». 2003. 256 с.
- 3. Красовский А. Б., Васюков С. А. Особенности применения оборудования фирмы Лукас Нюлле в лаборатории электрических машин кафедры «Электротехника и промышленная электроника» МГТУ им. Н.Э. Баумана // Инженерный вестник: электронное научно-техническое издание МГТУ им. Н.Э. Баумана. 2013. №10. С. 1035-1060. Режим доступа:<http://engbul.bmstu.ru/doc/635835.html> (дата обращения 1.01.2015)
- 4. Васюков С. А., Красовский А. Б. Опыт применения оборудования фирмы Лукас Нюлле в лаборатории электрических машин при исследовании характеристик двигателей постоянного тока // Инженерный вестник: электронное научно-техническое издание МГТУ им. Н.Э. Баумана. 2013. №11. С. 577-600. Режим доступа: <http://engbul.bmstu.ru/doc/637883.html> (дата обращения 1.01.2015)